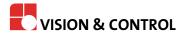

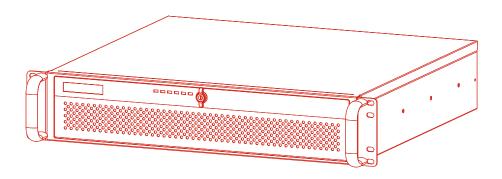

# **Instructions for Use**

# **vicosys 19001**

Multi-Camera System
19 inch industrial PC with 2U

## **Impress**

Publisher / Manufacturer Vision & Control GmbH

Mittelbergstraße 16 98527 Suhl, Germany

Telephone: +49 (0) 3681 7974-0 Telefax: +49 (0) 3681 7974-33

www.vision-control.com

Name of the document 999.995.427.10-en-1.1

Date of first issue 09.05.2022

Date modified 23.05.2022

Copyright © Vision & Control GmbH 2022

## Copyright

It is forbidden to pass this document on to third parties, reproduce and communicate its contents in as far as this has not been expressly authorized. Offenders will be liable for damages.

All rights are reserved with respect to patent, utility sample and design patent registrations, as well as for rights of use within the scope of copyright.

vicotar®, vicolux®, pictor®, vicosys® and vcwin® are registered trademarks of Vision & Control GmbH.

The products and brand names of other manufacturers or suppliers are mentioned for information only.

## **Validity**

These instructions for use are valid for the following device as well as the derived device configurations.

| Device          |       | Description                                       | Order no. |
|-----------------|-------|---------------------------------------------------|-----------|
| vicosys 19001 E | Basic | PC-based multi camera system, including operating | 4-21-184  |
| Device          |       | software vcwin pro, configurable                  |           |

### **Device configurations**

The vicosys 19001 consists of the basic device with software as well as optional components and optional software. The Device is assembled and configured by the manufacturer according to the selected components.

## **Expansion cards**

Only one camera card, one I/O process interface card and one fieldbus interface card can be selected at a time.

The device can be expanded with the following camera card:

| Designation      | Description                                       | Order no. |
|------------------|---------------------------------------------------|-----------|
| Camera interface | 4 Port Gigabit Ethernet PoE, for connecting Gig-E | 4-21-178  |
| 4 x GigE         | vision cameras, incl. assembly                    |           |

The device can be extended with one of the following I/O process interfaces:

| Designation            | Description                               | Order no. |
|------------------------|-------------------------------------------|-----------|
| Digital I/O card ADDI- | 16 in-/ 16 outputs, Open Emitter (PNP),   | 4-21-170  |
| DATA                   | Model: APCIe-1500                         |           |
| Digital I/O card       | 16 in-/ 16 outputs, Open Collector (NPN), | 4-21-171  |
| ADLINK                 | Model: LPCle-7230                         |           |

The device can be extended with the following fieldbus interface:

| Designation                                                          | Description | Order no. |
|----------------------------------------------------------------------|-------------|-----------|
| PROFINET cart integration of a PROFINET interface,                   |             | 4-21-175  |
| HILSCHER Model: CIFX 50E-RE, including software-license and assembly |             |           |

## **Optional Software**

The device can be extended with the following optional software:

| Designation               | Description                             | Order no. |
|---------------------------|-----------------------------------------|-----------|
| Thermal imaging functions | license for multi-camera system vicosys | 4-20-209  |
| Asynchronous processes    | license for multi-camera system vicosys | 4-20-210  |
| Halcon                    | license for multi-camera system vicosys | 3-90-032  |

## **Table of Contents**

| 1 Important Information                                             |    |
|---------------------------------------------------------------------|----|
| 1.1 Information about the Instructions of Use                       | 6  |
| 1.2 Intended Use                                                    | 6  |
| 1.3 Improper Use                                                    | 6  |
| 1.4 Qualified Personnel                                             | 7  |
| 1.5 Warranty and Liability                                          | 7  |
| 2 Safety                                                            |    |
| 2.1 Presentation of Safety Instructions                             | 8  |
| 2.2 Safe Handling of the Device                                     |    |
| 3 Scope of Delivery and Accessories                                 |    |
| 3.1 Scope of Delivery                                               | g  |
| 3.2 Accessories                                                     | g  |
| 4 Device Description                                                | 10 |
| 4.1 Front panel                                                     | 10 |
| 4.2 Rear Panel                                                      | 11 |
| 4.3 Notices on the device                                           | 12 |
| 4.4 Technical Drawings                                              | 13 |
| 5 Technical Data                                                    | 14 |
| 5.1 General Parameters                                              |    |
| 5.2 Electrical Parameters                                           | 14 |
| 5.3 Conditions for Operation, Storage and Transport                 |    |
| 5.4 Interfaces                                                      |    |
| 5.4.1 Ethernet interfaces                                           |    |
| 5.4.2 RS232 interfaces.                                             |    |
| 5.4.3 USB interfaces                                                |    |
| 5.5 Expansion cards                                                 |    |
| 5.5.1 Camera interface: 4 Port Gigabit Ethernet                     |    |
| 5.5.2 Digital I/O card ADDI-DATA                                    |    |
| 5.5.2.1 Digital input channels                                      |    |
| 5.5.2.2 Digital output channels                                     |    |
| 5.5.3 Digital I/O card ADLINK                                       |    |
| 5.5.3.1 Digital input channels                                      |    |
| 5.5.3.2 Digital output channels                                     |    |
| 5.5.4 PROFINET card HILSCHER                                        |    |
| 6 Commissioning                                                     |    |
| 6.1 Unpacking                                                       |    |
| 6.2 Mounting                                                        |    |
| 6.3 Connecting                                                      |    |
| 6.3.1 Connect the Ethernet interfaces.                              |    |
| 6.3.2 Connect the RS232 interface                                   |    |
| 6.3.3 Connect a monitor                                             |    |
| 6.3.4 Connect the cameras                                           |    |
| 6.3.5 Connect the digital I/O interface (Digital I/O card ADDIDATA) |    |
| 6.3.6 Connect the digital I/O interface (Digital I/O card ADLINK)   |    |
| 6.3.7 Connect the supply voltage and start the device               |    |
| 6.4 Creating a connection                                           |    |
| 6.4.1 Create a LAN connection / direct connection                   |    |
| 6.4.2 Create a serial connection                                    |    |
| 7 Operation                                                         |    |
| 7.1 Switching On and Off                                            |    |
| 7.2 Operation via Software                                          |    |
| - E operation the contract                                          |    |

|       | 8 Mainten  | nance and Service                                                         | 36 |
|-------|------------|---------------------------------------------------------------------------|----|
|       |            |                                                                           |    |
|       |            |                                                                           |    |
|       |            |                                                                           |    |
| Table | of Figures |                                                                           |    |
|       | Image 1:   | Closed front panel                                                        | 10 |
|       | Image 2:   | Open front panel                                                          | 10 |
|       | Image 3:   | Rear panel                                                                | 11 |
|       | Image 4:   | Image 1: Closed front panel Image 2: Open front panel Image 3: Rear panel | 12 |
|       | Image 5:   |                                                                           |    |
|       | Image 6:   | 4 x GigE Vision interfaces                                                | 18 |
|       | Image 7:   | Expansion card ADDI-DATA                                                  | 19 |
|       | Image 8:   | Schematic layout of digital input channels 1 to 16                        | 19 |
|       | Image 9:   |                                                                           |    |
|       | Image 10:  | Expansion card ADLINK                                                     | 21 |
|       | Image 11:  | Schematic layout of digital input channels 1 to 8                         | 21 |
|       |            |                                                                           |    |
|       | _          |                                                                           |    |
|       | _          | · · · · · · · · · · · · · · · · · · ·                                     |    |
|       | •          |                                                                           |    |
|       | •          |                                                                           |    |

## 1 IMPORTANT INFORMATION

### 1.1 Information about the Instructions of Use

This document contains technical information, important instructions for correct installation, commissioning and use, as well as product information which were up-to-date at the time of going to press.

Using this document makes it easier for you to familiarise yourself with the device and avoid malfunctions caused by improper operation.

The instructions of use and the local regulations and rules must be followed.

To ensure a save and proper application, please read the instructions of use carefully and keep them for future reference.

#### 1.2 Intended Use

The device is intended exclusively for use as a machine vision system for industrial image processing in automation technology.

It is intended for use in a confined environment.

The device is not suitable for use in potentially explosive areas.

The device may only be used if it is in technically faultless condition and only for its intended purpose, and only in accordance with the specifications in this instructions of use by authorised operative personnel, who are aware of the safety rules and hazards.

If the device is planned to be used for any other purpose or in a different environment, the express authorisation of the manufacturer must be obtained in advance. Any modifications or adaptations required may only be made by the manufacturer.

## 1.3 Improper Use

All unintended use and all device-related activities not described in these instructions of use is to be deemed as unauthorised misuse outside the legal limits of indemnity of the manufacturer.

## Reasonably foreseeable misuse is:

- Non-compliance with the instructions for use.
- · Faulty operation,
- Operating by personnel not qualified or instructed,
- Operating the device if it is not in a proper technical condition,
- Operating the device in ambient conditions differing from the corresponding specifications in the instructions of use
- Operating the device with voltages differing from the corresponding specifications in the instructions of use.
- Using spare parts which are not original parts from the manufacturer,
- · Using incompatible accessory components,
- · Improper maintenance and repair works,
- Unauthorised modifications to the device.

## 1.4 Qualified Personnel

The device may only be assembled, commissioned, operated, maintained, installed, set up, cleaned, repaired and transported by qualified skilled personnel.

A qualified person is deemed to be someone who has been trained and instructed for his/her activities with the device, and who has proven his/her capability to the purchaser. The operating personnel must be authorised by the purchaser for those activities at the device.

For the installation and operation of the device, the skilled personnel must know and comply with the applicable guidelines and standards for handling control equipment, electrical installations and working materials.

# 1.5 Warranty and Liability

The contents of this document have been checked carefully and correspond to current legislation and best practise at the time of going to press.

However, the manufacturer shall not be liable for any damage arising from the use of this edition of the manual, and rejects any warranty derived therefrom.

Within the bounds of the legal requirements, the manufacturer shall only be responsible for the technical safety characteristics of the device if the maintenance, repairs and modifications to the device are performed by himself or by authorised skilled personnel in accordance with his instructions.

#### Loss of warranty

The manufacturer shall accept no liability or warranty in the event of improper use, opening of the device or incorrect maintenance.

## 2 SAFETY

## 2.1 Presentation of Safety Instructions

Each safety instruction is introduced by a key word and colour highlighted.

The key word indicates the degree of danger. The danger and its cause are described, and then the measures to prevent conceivable consequences of the danger. These measures must be taken.

## DANGER

Indicates an imminent danger with high risk, resulting in severe injuries or death if not avoided.

# **WARNING**

Indicates a hazardous situation with medium risk, possibly resulting in severe injuries or death if not avoided.

# **CAUTION**

Indicates a hazardous situation with low risk, resulting in minor or medium injuries if not avoided.

### **NOTICE**

Indicates a situation that may result in property damage.

## 2.2 Safe Handling of the Device

Read the following applicable safety instructions carefully and completely. Follow the instructions for your own safety, the safety of other people, and to avoid damage to the device and the connected technical equipment. Hazards going beyond the general safety instructions are referred to separately at the relevant points in this manual.

## **!** CAUTION

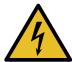

Risk of injury due to electric shock.

- Before starting work on the device, disconnect it from the operating voltage supply.
- Follow all applicable safety regulations for the preparation and operation of electrical devices.

# **3 SCOPE OF DELIVERY AND ACCESSORIES**

# 3.1 Scope of Delivery

| Quantity |
|----------|
| 1 x      |
| 1 x      |
|          |
|          |
| 1        |
| 1 x      |
|          |
|          |

## 3.2 Accessories

On the following pages you will find an overview of all available accessories.

For more detailed technical information on the accessories, please refer to the data sheets in the product catalog under www.vision-control.com.

#### **Cameras**

| Designation | Description                                                         |  |
|-------------|---------------------------------------------------------------------|--|
| GigE Vision | Cameras with different resolutions and specifications (monochrome / |  |
| cameras     | colour / NIR) according to the requirements                         |  |

## Accessories for the option Digital I/O card ADDI-DATA

| Designation                 | Description                                                                                                    | Order no.                        |
|-----------------------------|----------------------------------------------------------------------------------------------------|----------------------------------|
| Terminal Board<br>PX901-DG  | D-Sub terminal board with LEDs, for DIN rail mounting, with screw terminal strips for connecting sensors, actuators or similar to the I/O expansion card of the device |                                  |
| WAGO transfer device D-Sub  | Transfer device 37-pole with Sub-Min-D female connector strip for connecting sensors, actuators or similar to the I/O expansion card of the device                     |                                  |
| I/O cable with 2 x D-Sub    | Cable for connecting the terminal board PX901-DG to the ADDIDATA expansion card APCIe-1500, length: 2 m                                                                | 4-40-266                         |
| I/O cable with<br>1 x D-Sub | Length: 2 m<br>Length: 5 m<br>Length: 10 m                                                                                                    | 4-40-267<br>4-40-273<br>4-40-274 |

## Accessories for the option Digital I/O card ADLINK

| Designation                                                             | Description                                                    | Order no. |
|-------------------------------------------------------------------------|----------------------------------------------------------------|-----------|
| Terminal Board                                                          | rd Terminal board with a 50-pin SCSI-II connector for DIN rail |           |
| DIN-50S-01 mounting for connecting sensors, actuators or similar to the |                                                                |           |
|                                                                         | I/O expansion card of the device                               |           |
| I/O cable Cable for connecting the I/O card LPCIe-7230 with the         |                                                                | 4-40-289  |
| ACL-10250-1                                                             | terminal board DIN-50S-1, length: 2 m                          |           |

## **4 DEVICE DESCRIPTION**

## 4.1 Front panel

## Components on the front

The front panel features a lockable door. The door can be closed with or without the key with the rotary lock.

Six LED indicators are visible when the door is closed.

With the door open, six LED indicators, a system reset button, an alarm reset button, and a power button, as well as two USB ports are visible.

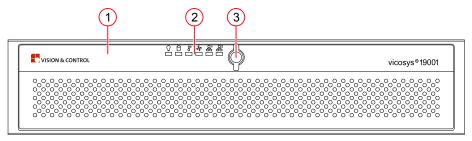

Image 1: Closed front panel

- (1) Front flap with ventilation holes
- (2) LED indicators
- (3) Rotary lock

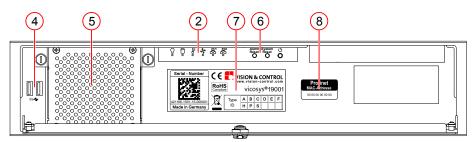

Image 2: Open front panel

- (2) LED indicators
- (4) USB ports 2 x 3.0
- (5) Front fan
- (6) Start and reset elements
- (7) Type plate
- (8) MAC address (only with PROFINET option)

## **Display Elements**

On the top of the front panel there are six LEDs that indicate the status and activity of the system.

| Symbol   | Designation   | Description                                           | Status                                                  |
|----------|---------------|-------------------------------------------------------|---------------------------------------------------------|
| Ω        | Power         | Displays the status of the operating voltage supply   | Blue: operating voltage is present Red: malfunction     |
| 900      | Fan           | Shows the status of the front fan                     | Blue: normal<br>Red: malfunction                        |
| 8=       | Temperature   | Displays the status of the temperature in the housing | Blue: normal<br>Red: malfunction                        |
| 0        | Hard disk     | Displays the status of the hard disk                  | Blue: data access Off: no access                        |
| <u>급</u> | LAN 1 / LAN 2 | Displays the status of the LAN interfaces             | Blue: normal Off: no access Blinking: data transmission |
| 器        |               |                                                       | Dimining: data transmission                             |

## **Operating Elements**

| Designation  | Description                                                                                                    |
|--------------|----------------------------------------------------------------------------------------------------|
| Alarm Reset  | Whenever a fault occurs in the system (e.g., fan failure or the chassis is overheated), the audible alarm will be activated. Pressing this button stops the alarm from beeping for 3 minutes. Check whether the whole system is running properly. |
| System Reset | Press this button to reboot the system.                                                                                                    |
| PWR          | Press this switch to turn the system power on or off. Use system shutdown or press this switch for few seconds to turn off the system ATX power.                                                                                                  |

## **Interfaces and Connectors**

| Designation | Description                                                    |
|-------------|----------------------------------------------------------------|
| 2 x USB 3.0 | For connecting USB devices for data transfer, backup or input. |

## 4.2 Rear Panel

The connections for the power supply, interfaces for peripherals and the housing earth are located on the rear panel.

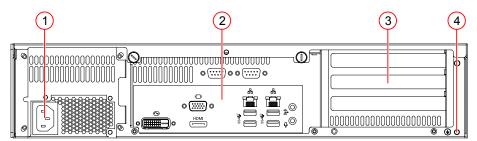

Image 3: Rear panel

- (1) Cold-device built-in plug C14
- (2) Interfaces and connectors
- (3) 3 slots for expansion cards
- (4) Grounding screw with washer

## 4.3 Notices on the device

On the front under the front panel are the following instructions:

## Type plate

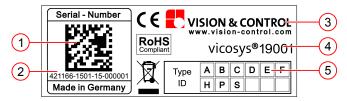

Image 4: Type plate

- (1) Serial number as 2D Data Matrix code
- (2) Serial number as plain text
- (3) Manufacturer information
- (4) Device designation
- (5) Version number

### **MAC - Address**

With the configuration "PROFINET card HILSCHER" there is a sticker with the MAC address of the Profinet card next to the type plate.

# 4.4 Technical Drawings

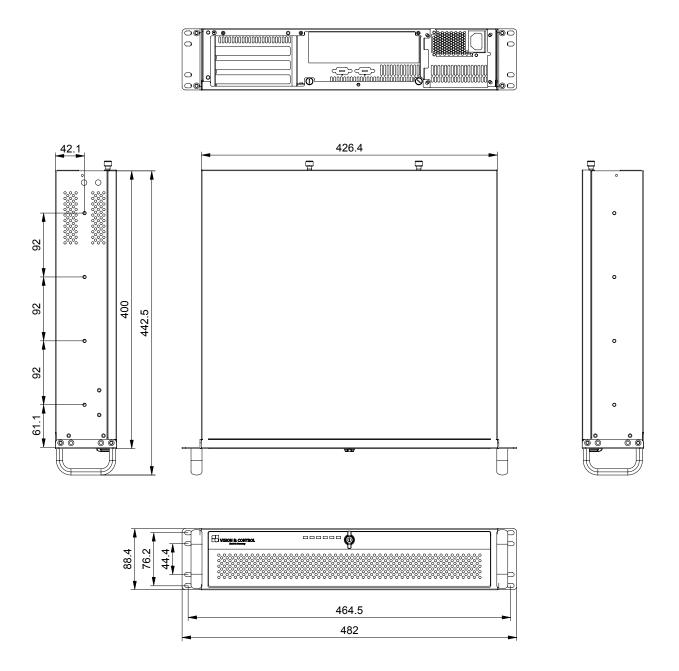

# **5 TECHNICAL DATA**

## **5.1 General Parameters**

| Parameter            | Characteristic                     |
|----------------------|------------------------------------|
| Туре                 | 2U rack mount with short depth     |
| Housing material     | Heavy-duty steel                   |
| Housing dimensions   | W x H x D: 482 mm x 88 mm x 398 mm |
| Cooling              | Fan (active) / Air filter          |
| Weight               | approx. 8.6 kg                     |
| Degree of protection | IP 20                              |
| Safety class         | I (protective ground)              |
| Certificate          | CE, FCC                            |

| Parameter                | Characteristic                                     |
|--------------------------|----------------------------------------------------|
| Processor                | Intel Core i7-10700E (16 MB Cache, up to 4.50 GHz) |
| Main memory              | 16 GB main memory, DDR4, 3200MHz                   |
| SSD                      | 250 GB (of which approx. 3 GB reserved)            |
| Communication interfaces | LAN1: Ethernet 10/100/1000 Mbit LAN                |
|                          | LAN2: Ethernet 10/100/1000 Mbit direct connection  |
|                          | 2 x USB 3.0 on the front panel                     |
|                          | 4 x USB 3.2 on the back panel                      |
|                          | 2 x RS232 process communication / data transfer    |
| Camera interface (1)     | LAN2: 1 x GigE Vision - no PoE                     |
| Expansion card           | 4 x GigE Vision with PoE                           |
| Camera interface         |                                                    |
| Expansion card           | Digital I/O card ADDI-DATA, 16 IN / 16 OUT, PNP    |
| Process interface        | Digital I/O card ADLINK, 16 IN / 16 OUT, NPN       |
| Expansion card Field bus | PROFINET card HILSCHER, Model: CIFX 50E-RE         |
| Video out                | VGA, DVI-D, HDMI                                   |

When using the camera interface, the communication interface for the direct connection is deactivated.

## **5.2 Electrical Parameters**

| Parameter                                                       | Min      | Nom   | Max      |
|-----------------------------------------------------------------|----------|-------|----------|
| Operating voltage U <sub>o</sub>                                | 100 V AC | 230 V | 240 V AC |
| Power consumption at U <sub>o</sub> = 230 V AC                  |          |       |          |
| vicosys 19001 Basic Device                                      |          |       | 70 W     |
| Expansion card - camera card                                    |          |       | 60 W     |
| Expansion card - process interface                              |          |       | 15 W     |
| Power consumption P <sub>tot</sub> at U <sub>O</sub> = 230 V DC |          |       |          |
| vicosys 19001                                                   |          |       | 350 W    |

## 5.3 Conditions for Operation, Storage and Transport

Observe the specified ambient conditions when transporting and storing the device.

For accessories, connected devices and components observe the specific information in the associated instructions for use.

#### **Ambient Conditions**

|                    | Operation       | Storage / Transport |
|--------------------|-----------------|---------------------|
| Temperature        | 10 °C to 40 °C  | -20 °C to 60 °C     |
| Air humidity       | 10 % to 85 %    | 10 % to 95 %        |
| Condensation water | not permissible | not permissible     |

## 5.4 Interfaces

### 5.4.1 Ethernet interfaces

The unit has two Ethernet interfaces at the rear:

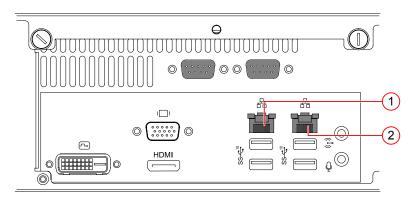

## **Characteristics**

- LAN: 10/100/1000 Mbps
- Ethernet interface 1 (LAN 1):
  - o Integration of the device in a LAN, suitable for process communication as well as parametrisation with the operating software vowin.
- Ethernet interface 2 (LAN 2):
  - Connection of a GigE vision camera. The interface is not PoE capable. The camera must be supplied with power externally.
  - o Direct connection to a PC running the operating software vowin (service connection).

## **Status indicators**

|            | Speed     | Link / Activity | Status LED<br>Left | Status LED right |
|------------|-----------|-----------------|--------------------|------------------|
| Left Right | 10 Mbps   | Link            | Off                | Green            |
|            |           | Active          | Off                | Blinking green   |
|            | 100 Mbps  | Link            | Orange             | Green            |
|            |           | Active          | Orange             | Blinking green   |
|            | 1000 Mbps | Link            | Green              | Green            |
|            |           | Active          | Green              | Blinking green   |
|            |           | No Link         | Off                | Off              |

## 5.4.2 RS232 interfaces

The unit has two RS232 interfaces at the rear:

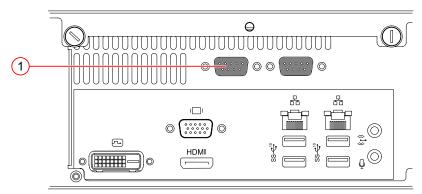

Image 5: RS232 Interface

(1) Serial / RS232

## **Characteristics Serial / RS232**

- Serial communication to the process computer.
- · Serial communication with peripheral devices.
- The baud rate is set in the factory to 9.600 kbit/s. The baud rate can be adjusted with the operating software vcwin.

#### **Parameter**

| Parameter           | Min            | Nom  | Max          |
|---------------------|----------------|------|--------------|
| Baud rate           | 9.6 kBit/s (1) |      | 115.2 kBit/s |
| Number of bits      |                | 8    |              |
| Number of stop bits |                | 1    |              |
| Parity              |                | none |              |
| Flow control        |                | none |              |
| Galvanic decoupling | non-existent   |      |              |

<sup>1)</sup> Factory setting

## 5.4.3 USB interfaces

## **NOTICE**

#### Overheating due overload

- Each USB port can deliver a maximum output current of 900 mA.
- The total output current on ports 1-2 on the front panel must not exceed 1800 mA.
- The total output current on ports 1-4 on the rear panel must not exceed 3600 mA.

### **ADVICE**

## Data loss due to incorrect disconnecting of devices!

- · Always unmount USB storage devices before switching off or disconnecting.
- Unmount in vowin:
   Using the instruction External Storage Device Unmount USB Device.

The unit has four USB 3.2 ports on the back and two USB 3.0 ports on the front.

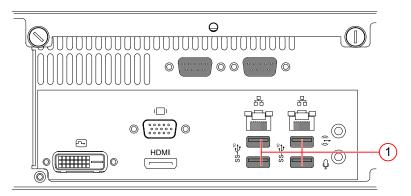

## Characteristics

- Connection of peripheral devices such as keyboard and mouse.
- Archiving images to USB storage devices (USB flash drives or USB hard drives with the FAT32 file system).
- · Performing updates, backups or restores by means of the vicostick (accessories).

## 5.5 Expansion cards

Depending on the selected configuration, the cards are installed ex works. The slots are selected in such a way that optimum heat dissipation is ensured.

## 5.5.1 Camera interface: 4 Port Gigabit Ethernet

The device has four GigE Vision interfaces for the configuration "Camera interface: 4 Port Gigabit Ethernet".

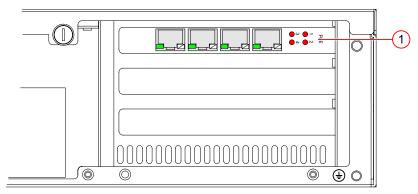

Image 6: 4 x GigE Vision interfaces

(1) 4 x GigE Vision interfaces

#### Characteristics

LAN: 10/100/1000 Mbps
Connection: 4 Port / 4 x RJ45
Power supply via PoE: yes

### **Status indicators**

| LED         | Colour                            | Status   | Description                          |
|-------------|-----------------------------------|----------|--------------------------------------|
| PoE         | Red                               | Off      | Power over Ethernet aus              |
|             |                                   | On       | Power over Ethernet an               |
| Active/Link | ctive/Link Green Off Port disconr |          | Port disconnected / not connected    |
|             |                                   | On       | Port connected, no data transmission |
|             |                                   | Flashing | Port connected, send / receive data  |
| Speed LED   | Orange                            | On       | 10 / 100 Mbps                        |
|             | Green                             | On       | 1000 Mbps                            |

## 5.5.2 Digital I/O card ADDI-DATA

The device has an external digital I/O interface 16 IN / 16 OUT, PNP for the configuration "Digital I/O card ADDI-DATA".

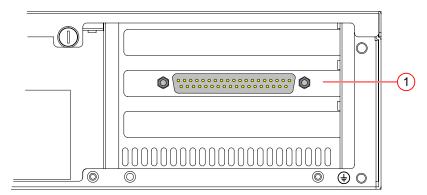

Image 7: Expansion card ADDI-DATA

(1) Digital I/O card ADDI DATA, 16 IN/ 16 OUT, PNP

#### **Characteristics**

- · Installed by manufacturer
- PNP-Open Collector
- Connector: 37-pin D-Sub connector

## 5.5.2.1 Digital input channels

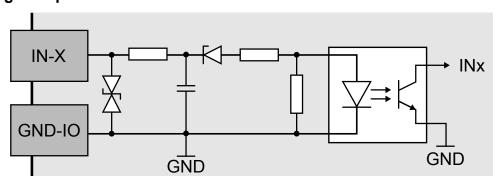

Image 8: Schematic layout of digital input channels 1 to 16

#### **Characteristics**

- · Polarity protection
- · Galvanic decoupled
- · Inputs have ESD protection and interference signal filter
- The input channels have a common GND connection (GND-IN)

### **Parameter**

| Parameter                                 | Min  | Nom     | Max                 |
|-------------------------------------------|------|---------|---------------------|
| Number of inputs                          |      |         | 16                  |
| Input voltage + VIN (DC)                  | 0 V  | 24 V    | 30 V <sup>(1)</sup> |
| Input voltage "Low"                       | 0 V  |         | 14 V                |
| Input voltage "High"                      | 19 V |         | 30 V                |
| Input current V <sub>in</sub> = 24 V      |      | 2 mA    |                     |
| Input frequency at V <sub>in</sub> = 24 V |      |         | 5 kHz               |
| Galvanic decoupling                       |      | present |                     |

<sup>(1)</sup> Higher input voltages destroy the respective input channel.

## 5.5.2.2 Digital output channels

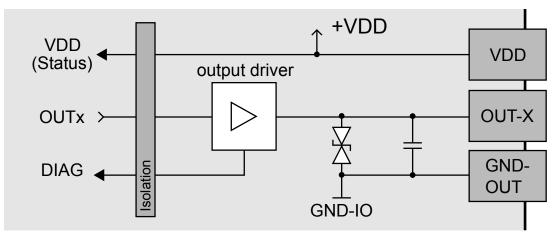

Image 9: Schematic layout of digital output channels 1 to 16

## **Characteristics**

- · Galvanic decoupled
- Overload protection (short circuit / overtemperature)
- · Output current limit via polyswitch fuse
- · Supply voltage monitoring
- Output channels as high-side driver (high-active)
- The output channels are supplied by the operating voltage + VDD
- · ESD protection and output signal filter
- The output channels have a common GND connection (GND-OUT)

#### **Parameter**

| Parameter                          | Min                 | Nom     | Max    |
|------------------------------------|---------------------|---------|--------|
| Number of outputs                  |                     |         | 16     |
| Operating voltage + VDD (DC)       | 11 V <sup>(1)</sup> | 24 V    | 36 V   |
| Output current per output          |                     |         | 500 mA |
| Output current for 8 outputs       |                     |         | 1.5 A  |
| Short circuit current / output (2) |                     | 1,5 A   |        |
| Turn-on time (3)                   |                     | 50 µs   |        |
| Turn-on time (3)                   |                     | 75 µs   |        |
| Galvanic decoupling                |                     | present |        |

<sup>(1)</sup> Supply voltage < 7 V leads to an switch-off of all output channels.

 $<sup>^{(2)}</sup>$   $\,$  at pulse current, at 24 V and  $R_{last}$  < 0.1  $\Omega$ 

<sup>(3)</sup> at  $I_{out} = 0.5$  A and ohmic load

## 5.5.3 Digital I/O card ADLINK

The device has an external digital I/O interface 16 IN / 16 OUT, NPN for the configuration "Digital I/O card ADLINK".

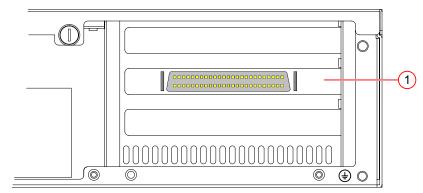

Image 10: Expansion card ADLINK

(1) Digital I/O card ADLINK, 16 IN/ 16 OUT, NPN

#### **Characteristics**

- Installed by manufacturer
- · NPN-Open Collector
- Connector: 50-pin SCSI-II Connector

## 5.5.3.1 Digital input channels

## Digital input channels 1 to 8

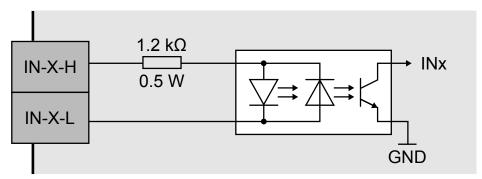

Image 11: Schematic layout of digital input channels 1 to 8

## **Characteristics**

- · Non-polarised
- · Galvanic decoupled among each other
- For each input channel, both input signals are lead out to the connector.

## Digital input channels 9 to 16

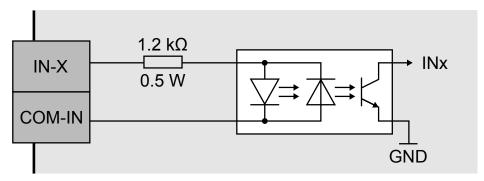

Image 12: Schematic layout of digital input channels 9 to 16

#### **Characteristics**

- · Non-polarised
- · Galvanic decoupled
- For each input channel, an input signal and an input signal for all input channels (9 to 16) are lead out to the connector.

### **Parameter**

| Parameter                | Min    | Nom               | Max        |
|--------------------------|--------|-------------------|------------|
| Number of inputs         |        |                   | 16         |
| Input voltage + VIN (DC) | 0 V    | 24 V              | 24.5 V (1) |
| Input voltage "Low"      | 0 V    |                   | 1.5 V      |
| Input voltage "High"     | 5 V    |                   | 24 V       |
| Input current "Low"      | 0 mA   |                   | 1.5 mA     |
| Input current "High"     | 4.2 mA |                   | 20 mA      |
| Input resistance         |        | 1.2 kΩ /<br>0.5 W |            |
| Switching frequency      | 0 Hz   |                   | 10 kHz     |
| Galvanic decoupling      |        | present           |            |

Higher input voltages destroy the respective input channel.

## 5.5.3.2 Digital output channels

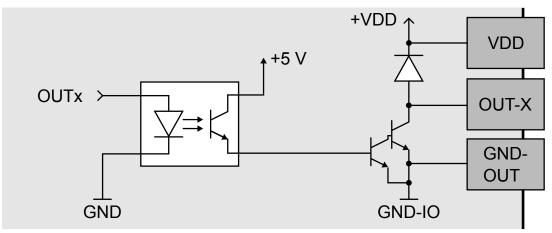

Image 13: Schematic layout of digital output channels

#### **Characteristics**

- · Galvanic decoupled
- Output channels as NPN open-collector outputs (low-active) with integrated free-wheeling diode.
- The output channels are supplied by the supply voltage + VDD / GND
- The output channels have a common GND connection (GND-OUT).

### **Parameter**

| Parameter                         | Min | Nom     | Max    |
|-----------------------------------|-----|---------|--------|
| Number of outputs                 |     |         | 16     |
| Operating voltage + VDD (DC)      | 5 V | 24 V    | 35 V   |
| Output current per output (1)     |     |         | 500 mA |
| Output current of all outputs (2) |     |         | 370 mA |
| Output current of all outputs (3) |     |         | 130 mA |
| Galvanic decoupling               |     | present |        |

<sup>&</sup>lt;sup>(1)</sup> Duty cycle: unlimited "On", single output channel

Duty cycle: max. 25 ms "ON", all 16 output channels simultaneously, duty factor (ON: OFF): 1:9

OFF): 1:1

## 5.5.4 PROFINET card HILSCHER

In the configuration "PROFINET card HILSCHER", the device has a PROFINET interface for process data exchange in a PROFINET network.

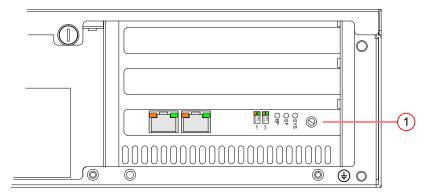

Image 14: PROFINET - interface

(1) PROFINET card HILSCHER, Model: CIFX 50E-RE

### **Characteristics**

- PROFINET IO Device
- Conformance Class CC\_B
- Net Load Class III
- PROFINET RT

### **Status indicators**

| LED                     | Colour  | Status                                                                | Description                                                       |  |
|-------------------------|---------|-----------------------------------------------------------------------|-------------------------------------------------------------------|--|
| SYS                     | Green   | On                                                                    | Operating System running                                          |  |
|                         | Green / | Flashing                                                              | Second stage bootloader is waiting for                            |  |
|                         | Yellow  |                                                                       | firmware                                                          |  |
|                         | Yellow  | On Bootloader netX (= romloader) is waiting f second stage bootloader |                                                                   |  |
|                         |         | Off                                                                   | Power supply for the device is missing or hardware defect         |  |
| SF<br>System<br>Failure | Red     | Off                                                                   | No error                                                          |  |
|                         |         | Flashing                                                              | DCP signal service is initiated via the bus                       |  |
|                         |         | On                                                                    | Watchdog timeout; channel, generic or                             |  |
|                         |         |                                                                       | extended diagnosis present; system error                          |  |
| BF                      | Red     | Off                                                                   | No error                                                          |  |
| Bus Failure             |         | Flashing                                                              | No data exchange                                                  |  |
|                         |         | On                                                                    | No configuration; or low speed physical link; or no physical link |  |
| Link                    | Green   | On                                                                    | The device is linked to the Ethernet                              |  |
| Ch0 / Ch1               |         | Off                                                                   | The device has no link to the Ethernet                            |  |
| RX/TX                   | Yellow  | Flickering (load                                                      | The device sends/receives Ethernet frames                         |  |
| Ch0 / Ch1               |         | dependant)                                                            |                                                                   |  |
|                         |         | Off                                                                   | The device does not send/receive Ethernet                         |  |
|                         |         |                                                                       | frames                                                            |  |

## **6 COMMISSIONING**

## 6.1 Unpacking

## **NOTICE**

# Damage or destruction of the device caused by condensation and large temperature differences!

- Do not subject the device to large temperature fluctuations.
- After storage and transport, allow the device to adjust slowly to the ambient temperature at the place of use.
- 1. Carefully cut the tape with a knife.
- 2. Open the box and remove the small parts box.
- 3. Lift the device out of the box with foam protection.
- 4. Remove the foam protection. Remove the device from the plastic film.
- 5. Keep packing material or dispose it.

## 6.2 Mounting

### **NOTICE**

Installation and connection operations may only be performed in the off and de-energised state.

#### NOTICE

## Damage or destruction caused by overheating.

- · Do not cover the device. Do not operate the device packed.
- · Leave sufficient room for air circulation.
- Do not cover the fan.
- Operate the device in ambient conditions according to the specifications in these instructions of use.

### **Rack mounting**

The unit is designed to be mounted in a rack.

Due to the different mounting types and rack systems, no mounting material is included in the scope of delivery. Mounting may differ depending on the rack. Please also read the installation instructions supplied with the rack.

Use the mounting holes provided on the sides of the unit for mounting.

### Requirements for rack mounting

- Do not cover the ventilation slots at the front, rear and left.
- · Leave one U free above and one below the unit.
- It must be possible to open the front flap of the unit at any time.
- Leave enough space at the rear for cables.
- · Ensure reliable grounding.

## Mounting the handles

The accessory box contains two angles and two handles as well as screws. Mount the housing brackets and handles as shown below.

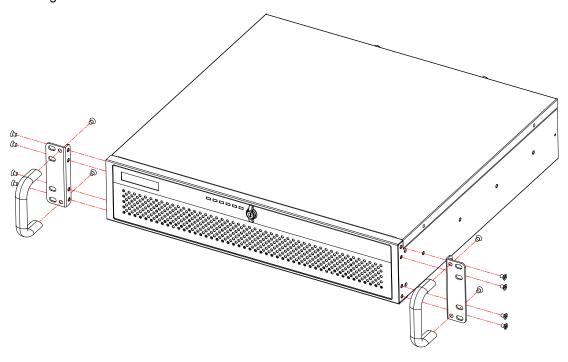

## 6.3 Connecting

## **NOTICE**

Installation and connection operations may only be performed in the off and de-energised state.

## **NOTICE**

## Cable damage

- · Comply with the specified minimum bending radius.
- · Cables must generally be mounted with a strain relief clamp.
- Use cables corresponding to the specification (see data sheet).

## 6.3.1 Connect the Ethernet interfaces

Connect the device with the LAN via Ethernet cable.

Use the Ethernet interface LAN 1 for process communication and parametrisation.

Use the Ethernet interface LAN 2 for direct connection to a PC.

## 6.3.2 Connect the RS232 interface

For serial communication, connect the device to the process environment using an RS232 cable.

#### 6.3.3 Connect a monitor

A monitor can be connected to the device to display the boot process or the outputs of a test program. Use the VGA, DVI-D or HDMI port at the rear for this purpose.

#### 6.3.4 Connect the cameras

The device has a GigE Vision port (LAN2). This port do not provide supply voltage for cameras. An external power supply is required to operate the camera. Connect these according to manufacturer's specifications.

The ports of the optional camera card provide a supply voltage for cameras via PoE. If the connected camera does not support PoE, an external power supply is required. Connect these according to manufacturer's specifications.

Connect the cameras to the corresponding ports.

#### Use of switches

By using a Gigabit Ethernet switch up to 8 cameras can be connected to the device. However, in this process the bandwidth is divided between the cameras used, so the full frame rat may not be possible.

## **ADVICE**

#### Requirements of the switch

- Support for Jumbo Frames
- A minimum of 64 kB buffer available per port

#### Line scan cameras

### **ADVICE**

Line scan cameras must be operated alone at one port.

## 6.3.5 Connect the digital I/O interface (Digital I/O card ADDIDATA)

### NOTICE

#### Damage of the outputs through inductive loads

 With induced loads the outputs have to be switched with a free-wheeling diode antiparallel to the load.

## **NOTICE**

## **Destruction caused by potential differences**

 The ground potential (GND) of the digital inputs and outputs of the device must be connected to the ground potential (GND) of the control voltage of the device to be controlled.

## Connecting

The components required for connection are available as accessories. "Accessories for the option Digital I/O card ADDI-DATA"

Connect the 37-pin D-Sub connector of the unit's I/O expansion card to the process environment using one of the following two variants:

- I/O cable with 2 x D-Sub sockets and terminal board
- I/O cable with 1 x D-Sub socket and open cable end

## Pin assignment

# **Description of the Pin assignment**

| Pin | Cable colour | Designation | Description                                      |
|-----|--------------|-------------|--------------------------------------------------|
| 1   | White        | IN-1        | Digital input channel 1                          |
| 2   | Green        | IN-3        | Digital input channel 3                          |
| 3   | Grey         | IN-5        | Digital input channel 5                          |
| 4   | Blue         | IN-7        | Digital input channel 7                          |
| 5   | Black        | IN-9        | Digital input channel 9                          |
| 6   | Pink-grey    | IN-11       | Digital input channel 11                         |
| 7   | White-green  | IN-13       | Digital input channel 13                         |
| 8   | White-yellow | IN-15       | Digital input channel 15                         |
| 9   | White-grey   | VDD         | +24 VDC supply voltage - digital output channels |
| 10  | White-pink   | GND-IN      | Common GND interface - digital input channels    |
| 11  | White-blue   | OUT-1       | Digital output channel 1                         |
| 12  | White-red    | OUT-3       | Digital output channel 3                         |
| 13  | White-black  | OUT-5       | Digital output channel 5                         |
| 14  | Grey-green   | OUT-7       | Digital output channel 7                         |
| 15  | Pink-green   | OUT-9       | Digital output channel 9                         |
| 16  | Green-blue   | OUT-11      | Digital output channel 11                        |
| 17  | Green-red    | OUT-13      | Digital output channel 13                        |
| 18  | Green-black  | OUT-15      | Digital output channel 15                        |
| 19  | Grey-blue    | -           | Do not use                                       |
| 20  | Brown        | IN-2        | Digital input channel 2                          |
| 21  | Yellow       | IN-4        | Digital input channel 4                          |
| 22  | Pink         | IN-6        | Digital input channel 6                          |
| 23  | Red          | IN-8        | Digital input channel 8                          |
| 24  | Violet       | IN-10       | Digital input channel 10                         |
| 25  | Blue-red     | IN-12       | Digital input channel 12                         |
| 26  | Brown-green  | IN-14       | Digital input channel 14                         |
| 27  | Yellow-brown | IN-16       | Digital input channel 16                         |
| 28  | Grey-brown   | VDD         | +24 VDC supply voltage - digital output channels |
| 29  | Pink-brown   | GND-OUT     | Common GND interface - digital output channels   |
| 30  | Brown-blue   | OUT-2       | Digital output channel 2                         |
| 31  | Brown-red    | OUT-4       | Digital output channel 4                         |
| 32  | Brown-black  | OUT-6       | Digital output channel 6                         |
| 33  | Yellow-grey  | OUT-8       | Digital output channel 8                         |
| 34  | Yellow-pink  | OUT-10      | Digital output channel 10                        |
| 35  | Yellow-blue  | OUT-12      | Digital output channel 12                        |
| 36  | Yellow-red   | OUT-14      | Digital output channel 14                        |
| 37  | Yellow-black | OUT-16      | Digital output channel 16                        |

## 6.3.6 Connect the digital I/O interface (Digital I/O card ADLINK)

### NOTICE

### Destruction caused by potential differences

 The ground potential (GND) of the digital inputs and outputs of the device must be connected to the ground potential (GND) of the control voltage of the device to be controlled.

### Connecting

The components required for connection are available as accessories. "Accessories for the option Digital I/O card ADLINK"

- 1. Connect the I/O cable ACL-10250-1 to the SCSI-II connector of the expansion card.
- 2. Connect the other end of the cable to the DIN-50S-01 connection board.
- 3. Connect the ground potential (GND) of the digital inputs and outputs of the device with the ground potential (GND) of the control voltage of the device to be controlled.
- 4. Connect the digital I/Os of the unit to be controlled to the DIN-50S-01 connection board.

## Pin assignment

| VDD    | (1)  | 0           | 0/ | (26) | VDD          |
|--------|------|-------------|----|------|--------------|
| EICOM  | (2)  | 0           | 0  | (27) | ISO5V        |
| EICOM  | (3)  | 0           | 0  | (28) | <b>EICOM</b> |
| EICOM  | (4)  | 0           | 0  | (29) | <b>EICOM</b> |
| IDO_7  | (5)  | 0           | 0  | (30) | IDO_14       |
| IDO_6  | (6)  | 0           |    | (31) | IDO 15       |
| IDO_5  | (7)  | Ō           | Ō  | (32) | IDO 12       |
| IDO 4  | (8)  | Ō           | Ō  | (33) | IDO_13       |
| IDO 3  | (9)  | Ō           | Ō  | (34) | IDO_10       |
| IDO 2  | (10) | ō           | ō  | (35) | IDO 11       |
| IDO 1  | (11) |             | Ō  | (36) | IDO 8        |
| IDO 0  | (12) | ō           |    | (37) | IDO 9        |
| IDI 3H | (13) |             | ō  | (38) | IDI 7H       |
| IDI 3L | (14) | ō           | ō  | (39) | IDI 7L       |
| IDI 2H | (15) | ō           | ō  | (40) | IDI 6H       |
| IDI 2L | (16) | Ō           | Ō  | (41) | IDI 6L       |
| IDI 1H | (17) | ō           | ō  | (42) | IDI 5H       |
| IDI 1L | (18) | Ö           | ŏ  | (43) | IDI 5L       |
| IDI 0H | (19) | ō           | ō  | (44) | IDI 4H       |
| IDI OL | (20) | ō           | ŏ  | (45) | IDI 4L       |
| IDI 11 | (21) | ō           | ō  | (46) | IDI_15       |
| IDI 10 | (22) | Ö           | ŏ  | (47) | IDI 14       |
| IDI 9  | (23) | Ö           | ŏ  | (48) | IDI_13       |
| IDI 8  | (24) | ŏ           | ŏ  | (49) | IDI 12       |
| EOGND  | (25) | ŏ           | ŏ  | (50) | EOGND        |
| LOCIND | (20) | $\setminus$ | ~/ | (50) | LOCIND       |

# **Description of the Pin assignment**

| Pin | Designation      | Description                                                                                |  |
|-----|------------------|--------------------------------------------------------------------------------------------|--|
| 1   | VDD              | ·                                                                                          |  |
| 2   | EICOM            | +24 VDC supply voltage - digital outputs  Common ground or signal - input channels 9 to 16 |  |
| 3   | EICOM            | Common ground or signal - input channels 9 to 16                                           |  |
| 4   | EICOM            | Common ground or signal - input channels 9 to 16                                           |  |
| 5   | IDO 7            | Digital output channel 8                                                                   |  |
| 6   | IDO_7            | Digital output channel 7                                                                   |  |
| 7   | IDO_5            | Digital output channel 6                                                                   |  |
| 8   | IDO_3            | Digital output channel 5                                                                   |  |
| 9   | IDO_3            | Digital output channel 4                                                                   |  |
| 10  | IDO_3            | Digital output channel 3                                                                   |  |
| 11  | IDO_2            | Digital output channel 2                                                                   |  |
| 12  | IDO_1            | Digital output channel 1                                                                   |  |
| 13  | IDI 3H           | Digital input channel 4 - high                                                             |  |
| 14  | IDI_3II          | Digital input channel 4 - Ingri                                                            |  |
| 15  | IDI 2H           | Digital input channel 3 - high                                                             |  |
| 16  | IDI 2L           | Digital input channel 3 - low                                                              |  |
| 17  | IDI_2L<br>IDI_1H | Digital input channel 2 - high                                                             |  |
| 18  | IDI_III          | Digital input channel 2 - Ingri                                                            |  |
| 19  | IDI 0H           | Digital input channel 1 - high                                                             |  |
| 20  | IDI_0II          | Digital input channel 1 - low                                                              |  |
| 21  | IDI_0L           | Digital input channel 12                                                                   |  |
| 22  | IDI_11           | Digital input channel 11                                                                   |  |
| 23  | IDI_10           | Digital input channel 10                                                                   |  |
| 24  | IDI_9            | Digital input channel 9                                                                    |  |
| 25  | EOGND            | GND supply voltage - digital outputs                                                       |  |
| 26  | VDD              | +24 VDC supply voltage - digital outputs                                                   |  |
| 27  | ISO5V            | Galvanic decoupled 5V output                                                               |  |
| 28  | EICOM            | Common ground or signal - input channels 9 to 16                                           |  |
| 29  | EICOM            | Common ground or signal - input channels 9 to 16                                           |  |
| 30  | IDO 14           | Digital output channel 15                                                                  |  |
| 31  | IDO_15           | Digital output channel 16                                                                  |  |
| 32  | IDO_12           | Digital output channel 13                                                                  |  |
| 33  | IDO 13           | Digital output channel 14                                                                  |  |
| 34  | IDO 10           | Digital output channel 11                                                                  |  |
| 35  | IDO_11           | Digital output channel 12                                                                  |  |
| 36  | IDO 8            | Digital output channel 9                                                                   |  |
| 37  | IDO 9            | Digital output channel 10                                                                  |  |
| 38  | IDI_7H           | Digital input channel 8 - high                                                             |  |
| 39  | IDI 7L           | Digital input channel 8 - low                                                              |  |
| 40  | IDI 6H           | Digital input channel 7 - high                                                             |  |
| 41  | IDI 6L           | Digital input channel 7 - low                                                              |  |
| 42  | IDI 5H           | Digital input channel 6 - high                                                             |  |
| 43  | IDI_5L           | Digital input channel 6 - low                                                              |  |
| 44  | IDI_4H           | Digital input channel 5 - high                                                             |  |
| 45  | IDI 4L           | Digital input channel 5 - low                                                              |  |
| 46  | IDI 15           | Digital input channel 16                                                                   |  |
| 47  | IDI 14           | Digital input channel 15                                                                   |  |
| 48  | IDI 13           | Digital input channel 14                                                                   |  |
| 49  | IDI_12           | Digital input channel 13                                                                   |  |
| 50  | EOGND            | GND supply voltage - digital outputs                                                       |  |
|     |                  |                                                                                            |  |

## 6.3.7 Connect the supply voltage and start the device

### NOTICE

#### Destruction caused by potential differences.

• Ensure that the device is properly grounded (equipotential bonding).

### Connecting the supply voltage

The power supply is connected to the power supply device of the unit via a cold device connection cable (scope of delivery).

The device is grounded via the cold device connection cable (scope of delivery).

The device may only be operated from a grounded socket.

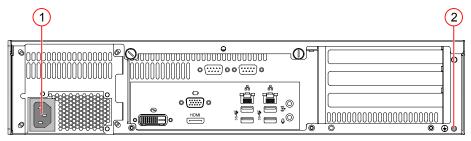

Image 15: Operating voltage supply

- (1) Cold-device built-in plug C14
- (2) Grounding screw with washer (housing ground)
- 1. Ensure that the supply voltage is switched off.
- 2. Plug the C13 socket of the cold device connection cable into the C14 power plug on the unit.
- 3. Plug the protective contact plug of the cold device connection cable into a protective contact socket.
- 4. Connect the housing ground.

## Switch on the device

- 5. Switch on the supply voltage.
- → The device boots automatically.

## **ADVICE**

Before switching on the unit, connect a monitor to one of the monitor interfaces. You can observe the booting process.

## 6.4 Creating a connection

The devices is configured and parametrised with the operating software vcwin. The current version can be found on the homepage <a href="http://www.vision-control.com/products">http://www.vision-control.com/products</a> in the path Vision Systems > Operating Software.

The Software must be installed on the PC.

#### Start and terminate vcwin

The vcwin software is started by either double-clicking on the vcwin icon or from the Windows start menu by calling **Start > Programs > Vision & Control GmbH > vcwin > Vision & Control vcwin**. Terminate vcwin with ALT+F4 or with the menu item **File > Exit**.

#### Choose the interface in vcwin

After having started vowin, you should choose the port to which the vision system is connected by calling **Communication > Interface** from the menu.

#### Connecting the device with vcwin

Connect the device by calling Communication > Connect.

## 6.4.1 Create a LAN connection / direct connection

- 1. Start the operating software vowin on the PC.
- 2. Open the window Communication Parameters by calling Communication> Interface.

The settings made here are used during each connection setup.

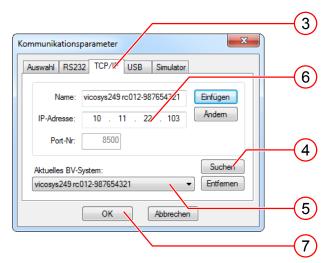

- 3. Switch to the TCP/IP tab.
- 4. With the [Search] button, all available devices, on the same subnet, are displayed (UDP broadcast to all participants).
- 5. Select the appropriate device.
- 6. Optionally, you can also enter the name and IP address of your device.
- 7. Click the [OK] button to accept the values.

## **ADVICE**

Factory setting: The device searches for a DHCP server during initialization in the LAN. If no DHCP server is available, a static IP address is used (default: 192.168.3.180).

If the device cannot be found, a monitor can be connected and the IP can be read off during initialization.

The settings can be changed via vcwin.

## **ADVICE**

The search function in the TCP/IP tab of the dialogue Communication Parameters only detects devices in the same subnet. For devices in different subnets, the configuration data must be entered manually.

## 6.4.2 Create a serial connection

The Serial interface on the device is used for serial communication.

- 1. Connect the device directly to the PC using a RS232 cable.
- 2. Start the operating software vowin on the PC.

Configure the interface by calling **Communication > Interface** in the menu.

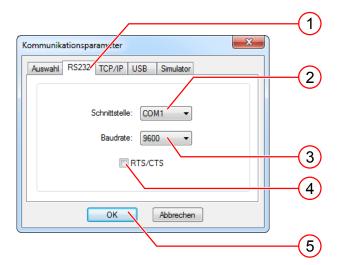

- 3. Switch to the RS232 tab.
- 4. Select the COM interface of your computer.
- 5. Set the baud rate to 9600. Once connected, the baud rate can be adjusted.
- 6. Deactivate RTS/CTS (Hardware handshake of the RS232 interface).
- 7. Click the [OK] button to accept the values.

## **7 OPERATION**

## 7.1 Switching On and Off

## Switching on

The unit switches on automatically when the supply voltage is switched on.

If the supply voltage is already on, the unit can be switched on by pressing the PWR key.

## Switching off

The unit is switched off by switching off the supply voltage.

If the supply voltage is not to be switched off, the unit can be switched off by pressing the PWR key.

## 7.2 Operation via Software

### **ADVICE**

Creating and managing programs are performed using the operating software vcwin.

The vowin Instructions for Use is included on the Product DVD (scope of delivery).

Further information on the use of the software can be found on the homepage <a href="http://www.vision-control.com/products">http://www.vision-control.com/products</a> in the path Vision Systems > Operating Software.

## **8 MAINTENANCE AND SERVICE**

### 8.1 Maintenance

The device is maintenance-free. Depending on the operating environment, it may have to be cleaned.

## Cleaning the filter

- 1. Open the front door.
- 2. Push the hook (2) and pull the filter (1) out.
- 3. Clean the filter with a soft brush or wash the dust away from the filter with flowing water. The filter must be dry before installation.
- 4. Replace the filters inside the unit.

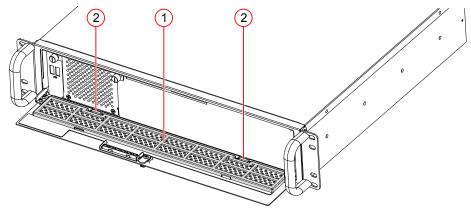

Image 16: Front filter cleaning

### Cleaning the outside

- The housing can be cleaned according to the conditions applicable to the given protection class
- · Clean the outside with a damp cloth.
- Remove excessive dirt with an approved varnished steel sheet cleaner. Refer to the instructions of the cleaner.
- Cleaners must not be applied directly to the housing, and the housing must not be bathed.
- The interfaces must be clean and dry before the device is connected and put into operation.

## 8.2 Service

## **Technical Support**

Please contact our technical support if you have any technical questions concerning our products.

We will be glad to be of service:

Monday to Thursday 8:00 to 17:00, and Friday 8:00 to 15:00.

Vision & Control GmbH

Mittelbergstraße 16

98527 Suhl, Germany

Phone: +49 (0) 3681 7974-0

www.vision-control.com

#### **Defective device**

If the device has a defect, the manufacturer can repair or exchange it. Please contact your local sales partner or technical support.

## 9 DISPOSAL

The device and its accessories and packaging must be sent to environmentally compatible recycling.

Do not throw electrical devices or tools into the household waste!

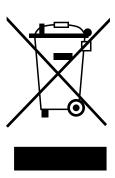

According to European Directive 2012/19/EU on waste electrical and electronic equipment and its implementation in national law, unusable electric tools must be collected separately, and sent to environmentally compatible recycling.

Disposal, including that of individual components, must also always be in a way that does not harm the environment, which means it must be done in accordance with the currently valid legal regulations.

Please contact the manufacturer, your local specialist dealer or the relevant national authority for the proper disposal of old devices.

The electrical and electronic components must be sent to a specialist recycling company or to the manufacturer for proper disposal.

Batteries and rechargeable batteries must not be disposed of with household waste. To recycle them or dispose of them as hazardous waste, use the public collection points or contact the manufacturer in this regard.

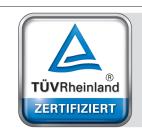